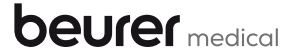

Service Hotline  $+49(0)731/3989 - 144$ 

**Beurer GmbH** Söflinger Straße 218 89077 Ulm, Germany

www.beurer.com kd@beurer.de

The Bluetooth<sup>®</sup> word mark and logos are registered trademarks owned by Bluetooth SIG, Inc. and any use of such marks by Beurer GmbH is under license. Other trademarks and trade names are those of their respective owners.

Apple and the Apple logo are trademarks of Apple Inc., registered in the U.S. and other countries. App Store is a service mark of Apple Inc., registered in the U.S. and other countries. Google Play and the Google Play logo are trademarks of Google Inc. Android is a trademark of Google Inc.

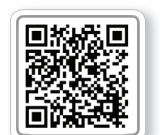

Liste der unterstützten Smartphones/Tablets List of supported smartphones/tablets

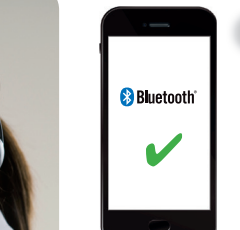

"beurer CardioExpert" aus dem Apple App Store oder  $\mathcal{L}$ Google Play installieren  $\mathcal{A}$ 

aktivieren

Smartphone

smartphone

**68** Install "beurer Cardio Expert" from the Apple App Store or Google Play

**E** Activar *Bluetooth®* en los ajustes del smartphone

□ Attivare il Bluetooth<sup>®</sup> nelle impostazioni dello

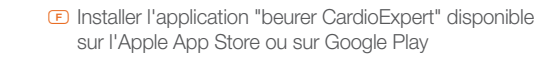

- Instalar "beurer Cardio Expert" del Apple App Store o de Google Play
- □ Installare "beurer CardioExpert" dall'Apple App Store o da Google Play

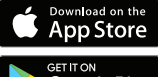

beurer

CardioExpert

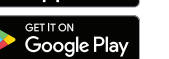

Bluetooth<sup>®</sup> in den Einstellungen des Smartphones App starten und den Anweisungen folgen GB Start the app and follow the instructions **GB** Activate *Bluetooth*<sup>®</sup> in the smartphone settings **E** Démarrez l'application et suivre les instructions E Activez le Bluetooth® dans les paramètres du  $\left(\begin{matrix} \cdot \\ \cdot \\ \cdot \end{matrix}\right)$  Cardio Exper

Iniciar la aplicación y seguir las instrucciones  $\Box$  Avviare la app e seguire le istruzioniy

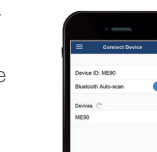

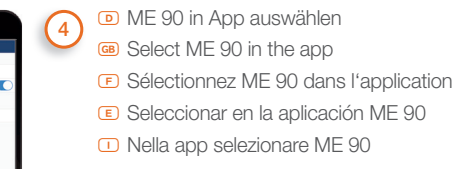

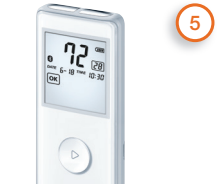

peurer

Bluetooth® ist immer aktiviert **GB** Bluetooth<sup>®</sup> is always activated. **E** La fonction Bluetooth<sup>®</sup> est toujours activée. **E** Bluetooth<sup>®</sup> está siempre activado.  $\Box$  La funzione *Bluetooth®* è sempre attiva.

- **D** EKG aufzeichnen, die Datenübertragung findet automatisch nach dem Ende der Aufzeichnung statt.
- **68** Record ECG: data is transferred automatically after the end of recordina.
- **ED** Enregistrement de l'ECG, les données sont transférées automatiquement à la fin de l'enregistrement.
- E Grabar el FCG. Los datos se transfieren automáticamente al finalizar la grabación.
- D Registrare l'ECG. la trasmissione dei dati avviene automaticamente al termine della registrazione.

<sup>1</sup> T **R** Akıllı telefon ayarlarında *Bluetooth*<sup>®</sup>'u etkinleştirin <sup>889</sup> Активируйте в настройках смартфона функцию *Bluetooth*® **Q** Włącz funkcję *Bluetooth*® w ustawieniach smartfonu **O** *Bluetooth*® in de instellingen van de smartphone activeren **P** Ativar o servico *Bluetooth*<sup>®</sup> na configuração do smartphone **K** Ενεργοποιήστε το *Bluetooth*® στις ρυθμίσεις του Smartphone **α** Aktiver *Bluetooth*<sup>®</sup> i smartphonens indstillinger **S** Aktivera den smarta telefonens *Bluetooth*®-funktion via inställningarna **N** Aktiver *Bluetooth*® i innstillingene til smarttelefonen **d** Ota *Bluetooth*® käyttöön älypuhelimen asetuksista **z** Aktivujte *Bluetooth*® v nastaveních smartphonu **n** Aktivirajte *Bluetooth*® v pametnem telefonu **H** Aktiválja az okostelefon beállításaiban a *Bluetooth*®-t **®** Activati functia *Bluetooth*<sup>®</sup> în setările smartphone-ului

<sup>2</sup> **T** Apple App Store veya Google Play sitesinden "beurer CardioExpert" uygulamasını yükleyin **r** Установите приложение "beurer CardioExpert" из Apple App Store или Google Play. **Q** Zainstalować aplikację "beurer CardioExpert" ze sklepu Apple App Store lub Google Play **I Download en installeer "beurer CardioExpert"** vanuit de Apple App Store of de Google Play Store **P** Instale a app "beurer CardioExpert" da Apple App Store ou da Google Play **Eγκαταστήστε το "beurer CardioExpert" από το Apple App Store** ή το Google Play. **α** Installation af "beurer CardioExpert" fra Apple App Store eller Google Play **S** Installera "beurer CardioExpert" från Apple App Store eller Google Play **N** Installere "beurer CardioExpert" fra Apple App Store eller Google Play **D** Lataa "beurer CardioExpert"-

sovellus Apple App Store tai Googlen Play Storesta **z** Instaluite aplikaci "beurer CardioExpert" z Apple App Store nebo Google Play **600** Namestite aplikacijo »beurer CardioExpert«, ki jo lahko prenesete iz trgovine Apple App Store ali Google Play. **H** Telepítse a "beurer CardioExpert" alkalmazást az Apple App Store-ból vagy a Google Playről **Ro** Instalați "beurer CardioExpert" din Apple App Store sau Google Play.

**3 T** Uygulamayı başlatın ve talimatlara izleyin **i Запустите приложение** и следуйте указаниям **Q** Włącz aplikację i postępuj zgodnie ze wskazówkami **O** App openen en de aanwijzingen opvolgen **P** Executar a aplicação e seguir as instruções <sup>on</sup> Εκκινήστε το App και ακολουθήστε τις οδηγίες **c** Start app'en, og følg instruktionerne **S** Starta appen och följ anvisningarna **N** Start appen og følg anvisningene **E** Käynnistä sovellus ja seuraa ohjeita **z** Spusťte aplikaci a postupujte podle příslušných pokynů **600** Zaženite aplikacijo in upoštevajte navodila **H** Indítsa el az alkalmazást és kövesse az utasításokat **R** Porniţi aplicaţia şi urmaţi instrucţiunile

**4 T** Uygulamada ME 90 cihazını seçin **® Выберите в приложении ME 90 Q** Wybierz w aplikacji ME 90 **O** ME 90 in de app selecteren **P** Na aplicação, selecione ME 90 **K** Επιλέξτε ME 90 στο App **c** Vælg ME 90 i app'en **S** Välj ME 90 i appen **N** Velg ME 90 i appen **d** Valitse sovelluksesta ME 90 **z** V aplikaci vyberte položku ME 90 **n** V aplikaciji izberite ME 90 **H** Válassza ki a ME 90-öt az alkalmazásban **R** Alegeți ME 90 în cadrul aplicatiei

**5 TR** Bluetooth<sup>®</sup> her zaman etkindir. **i** Функция Bluetooth<sup>®</sup> всегда активирована. **Q** Bluetooth® jest zawsze aktywowane. **O** Bluetooth® is altijd geactiveerd. **P** Bluetooth<sup>®</sup> está sempre ativado. **E** To Bluetooth<sup>®</sup> είναι πάντοτε ενεργοποιημένο. **c** Bluetooth® er altid aktiveret. **S** Bluetooth®-funktionen är alltid aktiverad. **N** Bluetooth® er alltid aktivert. **d** Bluetooth® on aina aktivoituna. **z** Bluetooth® je vždy aktivovaný. **b** Bluetooth<sup>®</sup> je vedno aktiviran. **H** A Bluetooth<sup>®</sup> mindig be van kapcsolva. **R** Bluetooth<sup>®</sup> este întotdeauna activ.

**6 TR** EKG kaydı yaptığınızda, veri aktarımı kayıt sona erdikten sonra otomatik olarak gerçekleştirilir **RIB** Запись ЭКГ, передача данных осуществляется автоматически после окончания записи **Q** Zapis EKG; przeniesienie danych następuje automatycznie po zakończeniu zapisu **I** ECG-registratie en gegevensoverdracht vindt automatisch plaats als de registratie is beëindigd **P** Registar o ECG, a transmissão de dados é efetuada automaticamente depois de o registo ter sido concluído **E** Καταγραφή ΗΚΓ, η μετάδοση δεδομένων πραγματοποιείται αυτομάτως μετά το τέλος της καταγραφής **α** Start EKG-registreringen, dataoverførslen udføres automatisk, når registreringen er afsluttet. **S** Registrera EKG, dataöverföringen sker automatiskt när registreringen är klar. **N** Registrer EKG, dataene overføres automatisk etter at registreringen er avsluttet. *D* Tallenna EKG-käyrä. Tiedonsiirto tapahtuu automaattisesti tallennuksen jälkeen. **z** Zapište EKG, k přenosu dat dojde automaticky po ukončení zápisu. **n** Pri beleženju EKG se podatki po koncu beleženja prenesejo samodejno. **H** EKG felvétel, az adatátvitel a felvétel befejezése után automatikusan megtörténik **III** La înregistrarea EKG, transferul de date se realizează automat după finalizarea înregistrării

## **beurer** medical

quick start guide

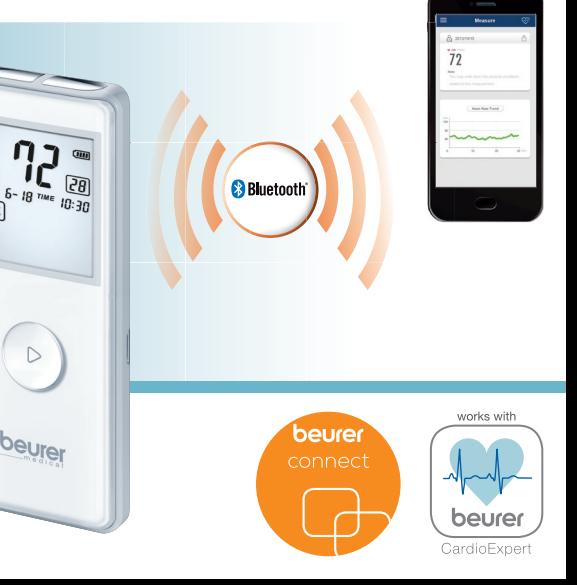

**ME90**